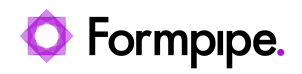

[Knowledgebase](https://support.formpipe.com/kb) > [AX 2012](https://support.formpipe.com/kb/ax-2012) > [AX 2012 FAQs](https://support.formpipe.com/kb/ax-2012-faqs) > [Error executing code: "Wrong argument type](https://support.formpipe.com/kb/articles/error-executing-code-wrong-argument-type-for-function) [for function."](https://support.formpipe.com/kb/articles/error-executing-code-wrong-argument-type-for-function)

Error executing code: "Wrong argument type for function."

- 2022-10-21 - [Comments \(0\)](#page--1-0) - [AX 2012 FAQs](https://support.formpipe.com/kb/ax-2012-faqs)

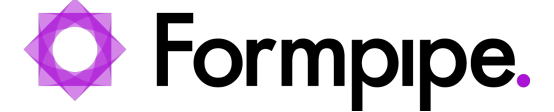

This article provides a solution for "Error executing code:Wrong argument type for function", after upgrading the Lasernet Connector.

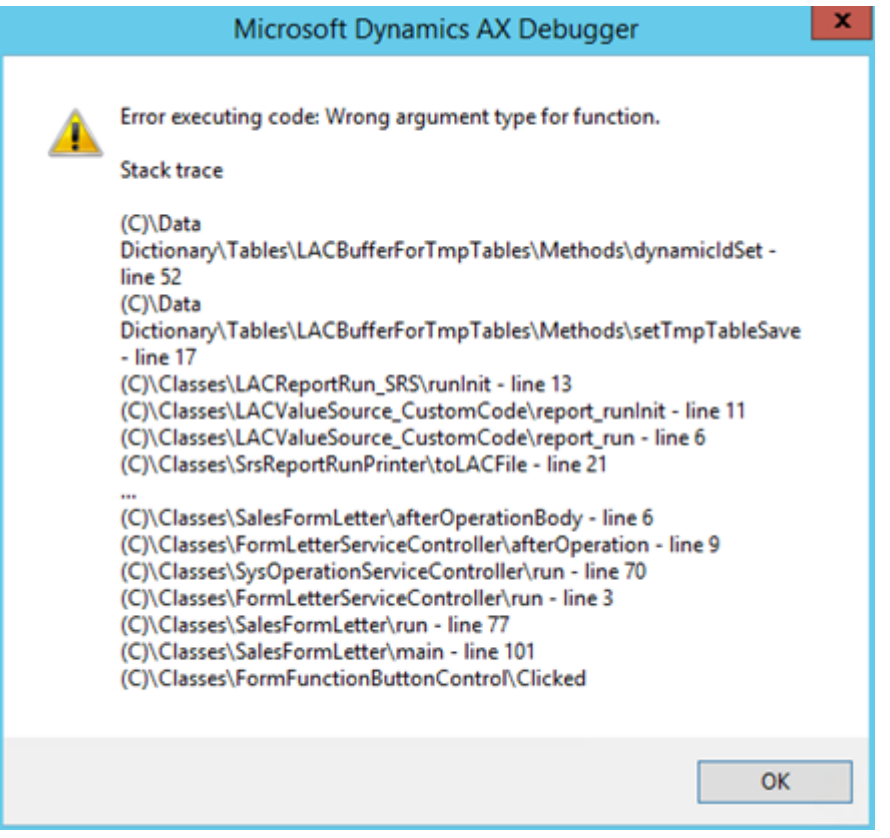

## **Resolution**

- 1. Within AX, select **Lasernet**.
- 2. Select **Reports**.
- 3. Mark all **SSRS reports**. No Lasernet query reports should be selected.
- 4. In the top menu, select **Stylesheet** and then **Refresh**.

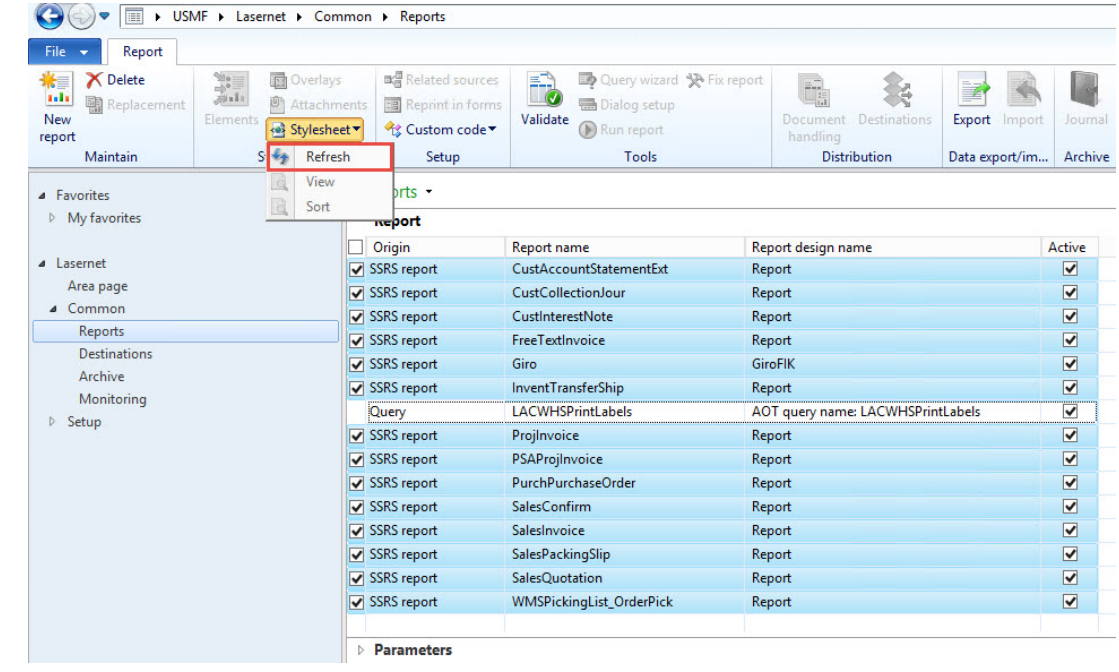

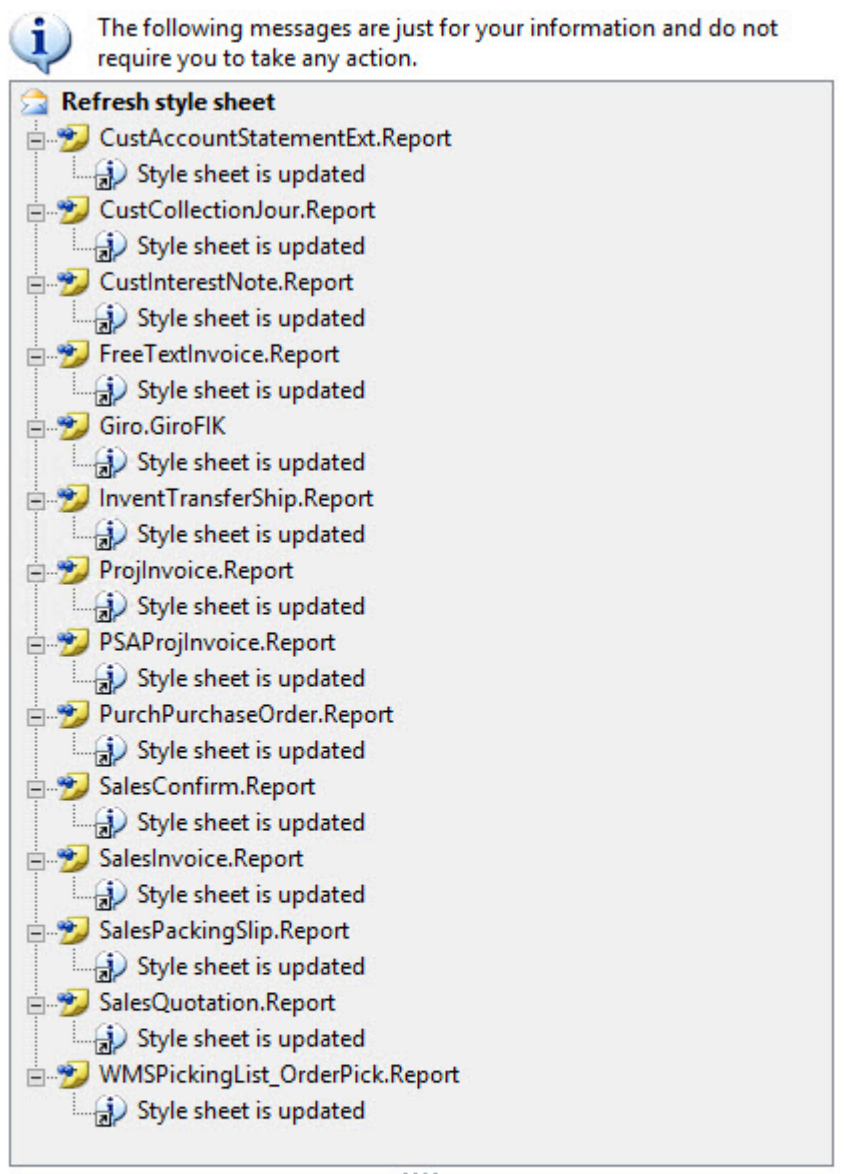

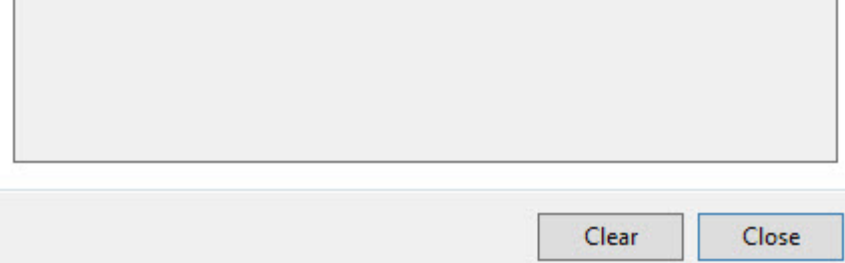

Printing should be available again.